# METROID™ PRIME: FEDERATION FORCE

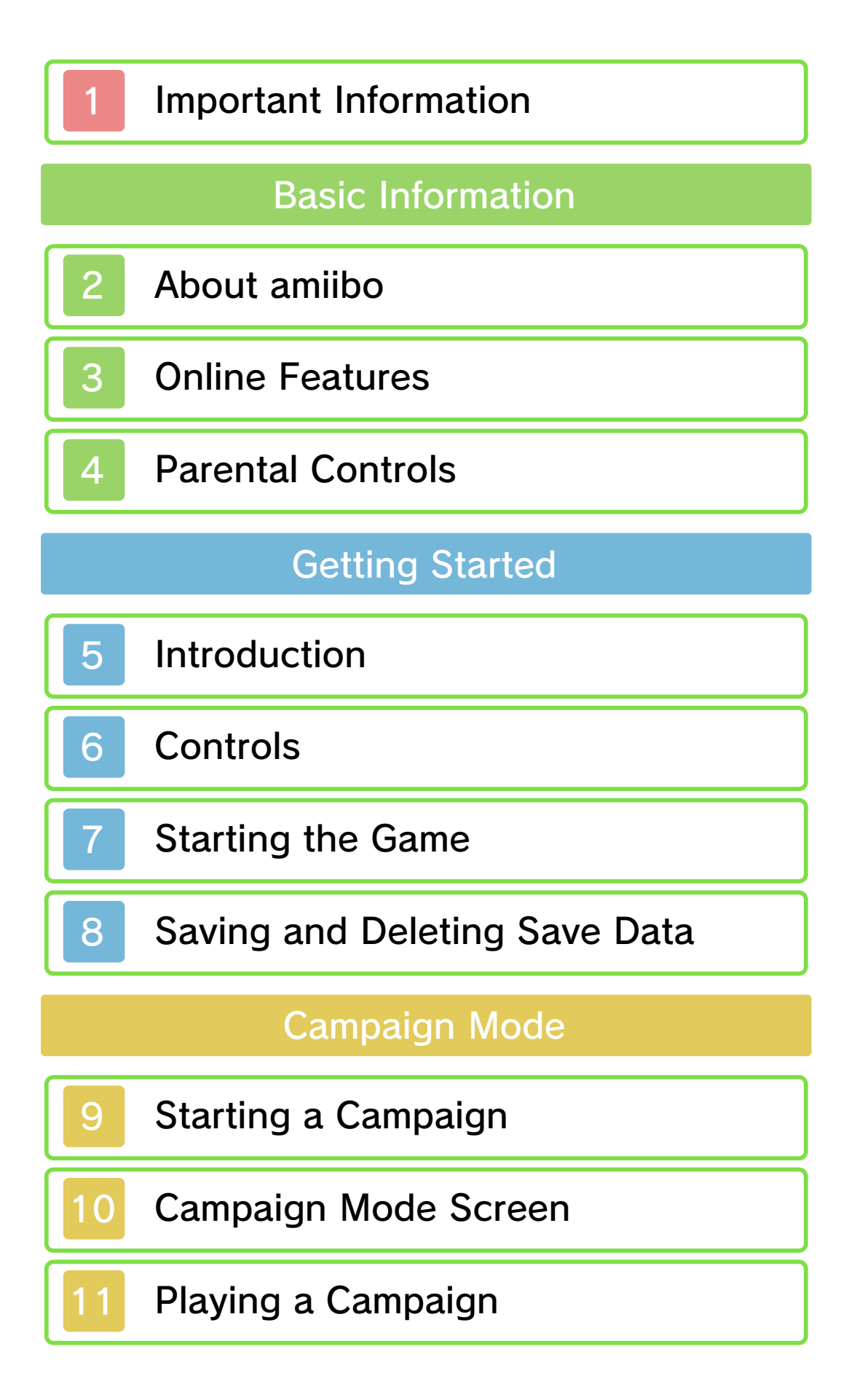

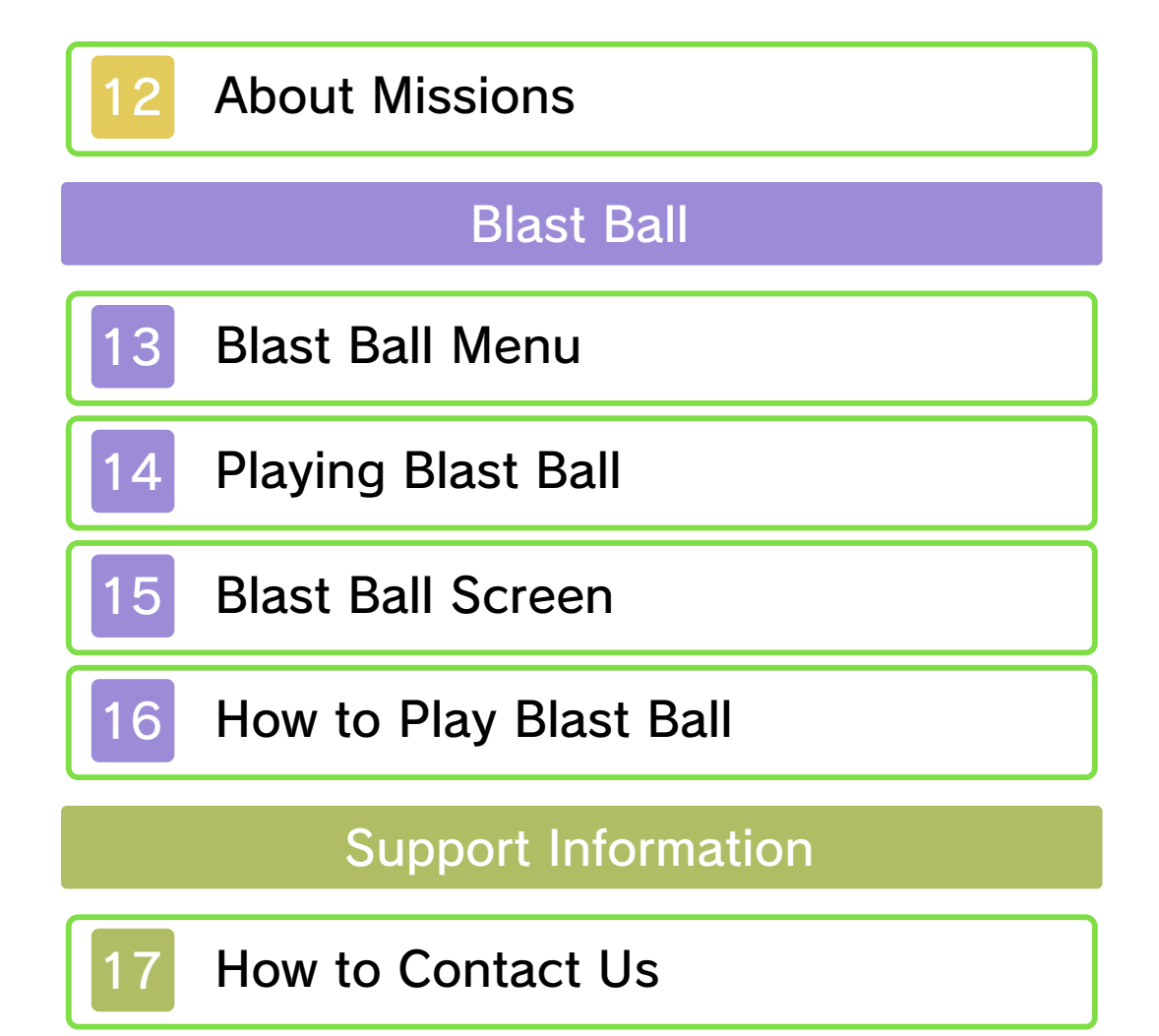

Please read this manual carefully before using this software. If the software is to be used by young children, the manual should be read and explained to them by an adult.

- $\blacklozenge$  Unless stated otherwise, any references to "Nintendo 3DS" in this manual apply to all systems in the Nintendo 3DS™ family.
- $\blacklozenge$  When playing on a Nintendo 2DS™ system, features which require closing the Nintendo 3DS system can be simulated by using the sleep switch.

## A IMPORTANT

Important information about your health and safety is available in the Health and Safety Information application on the HOME Menu. You should also thoroughly read the Operations Manual, especially the "Health and Safety Information" section, before using Nintendo 3DS software.

## Language Selection

The in-game language depends on the one that is set on the system. This title supports five different languages: English, German, French, Spanish and Italian. If your Nintendo 3DS system language is set to one of these, the

same language will be displayed in the software. If your Nintendo 3DS system is set to another language, the in-game default language will be English.

For instructions about how to change the system language, please refer to the System Settings electronic manual.

## Age Rating Information

For age rating information for this and other software, please consult the relevant website for the age rating system in your region.

www.pegi.info PEGI (Europe):

USK (Germany): www.usk.de

Classification Operations Branch (Australia): www.classification.gov.au

OFLC (New Zealand): www.classificationoffice.govt.nz

Russia: minsvyaz.ru/ru/documents/

## Advisories

This software (including any digital content or documentation you download or use in connection with this software) is licensed by Nintendo only for personal and non-commercial use on your Nintendo 3DS system. Your use of any network services of this software is subject to the Nintendo 3DS Service User Agreement and Privacy Policy, which includes the Nintendo 3DS Code of Conduct.

Unauthorised reproduction or use is prohibited.

This software contains copy protection technology to prevent reproduction and copying of content.

Your Nintendo 3DS system and software are not designed for use with any existing or future unauthorised technical modification of the hardware or software or the use of any unauthorised device in connection with your Nintendo 3DS system.

After the Nintendo 3DS system or any software is updated, any existing or future unauthorised technical modification of the hardware or software of your Nintendo 3DS system, or the use of any unauthorised device in connection with your Nintendo 3DS system, may render your Nintendo 3DS system permanently unplayable. Content deriving from the unauthorised technical modification of the hardware or software of your Nintendo 3DS system may be removed.

This software, instruction manual and other written materials

accompanying the software are protected by domestic and international intellectual property laws.

©2016 Nintendo Co., Ltd.

Trademarks are property of their respective owners. Nintendo 3DS is a trademark of Nintendo.

Powered by Wwise Powered by © 2006 - 2016 Audiokinetic Inc. All rights reserved.

CTR-P-BCAP-00

# 2 About amiibo

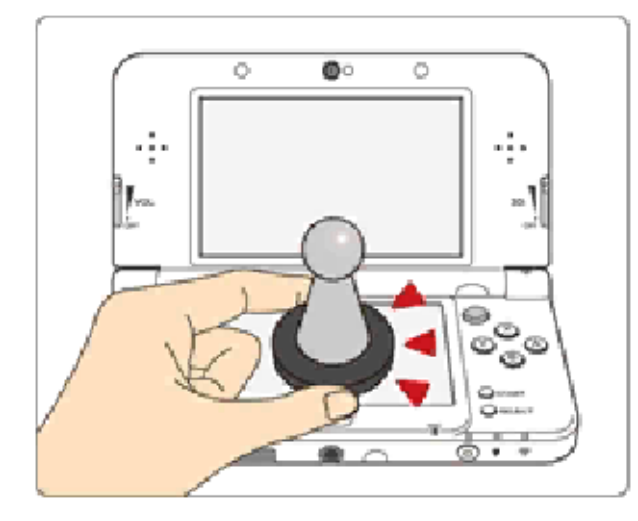

This software supports **:amiibo:** . You can use compatible amiibo™ accessories by touching them to the Touch Screen of a New Nintendo 3DS/New Nintendo 3DS XL system.

Your amiibo aren't just for show. You can use NFC (near-field communication) to connect them to compatible software and play with them in the game. For more information, visit:

- amiibo.nintendo.eu (Europe)

- amiibo.nintendo.com.au (Australia/ New Zealand)

- $\triangle$  An amiibo can be read by multiple compatible software titles.
- $\blacklozenge$  If the data on your amiibo becomes corrupted and cannot be restored, go to the HOME Menu ⇒ <del>•</del> ⇒ amiibo Settings and reset the data.

2DS system. with a Nintendo 3DS/3DS XL/ Writer is required to use amiibo The Nintendo 3DS NFC Reader/

# IMPORTANT

A light touch on the Touch Screen is enough for the system to detect your amiibo. Do not press the amiibo into the screen or forcefully drag it across the screen.

## **Online Features**

This software allows you to connect to the internet to play through Campaign Mode (p. 9) or compete in Blast Ball games (p. 14).

 $\triangle$  For information about connecting your Nintendo 3DS system to the internet, refer to the Operations Manual.

Network™. This software supports Nintendo

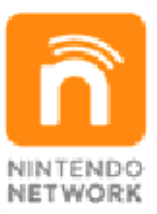

content and much more! world, download new add-on with other players all over the service which allows you to play Nintendo Network is an online

## Online Precautions

**• If you post, send or otherwise** make available any information or content through wireless communication please make sure not to include any information that can be used to identify you personally, such as your name, email address, your address or your telephone number, as others may be allowed to see such information and content. In particular, when choosing a user name or nickname for your Mii™

characters, please do not use your real name as others may be able to view your user name and the nicknames of your Mii characters when using wireless communication.

● Friend codes are a part of a system that allows you to establish a friendship with other users, so that you can play, communicate and interact with people you know. If you exchange friend codes with strangers, there is a risk that you could receive information or messages with offensive language or inappropriate content and that strangers may see information about you that you do not want strangers to see. We therefore recommend that you do not give your friend codes to people you don't know.

● Do not engage in harmful, illegal, offensive or otherwise inappropriate activity that might cause problems for other users. In particular, do not post, send or otherwise make available any information or content that threatens, abuses or harasses other persons, infringes on the rights of others (such as copyrights, portrait rights, privacy rights, rights of publicity or trademarks) or that may make other people feel uncomfortable. In particular, when sending,

posting or making available photos, images or videos displaying other people, make sure to obtain their permission beforehand. If inappropriate conduct is reported or confirmed, you may be subject to penalties such as being banned from the Nintendo 3DS Services.

● Please note that Nintendo servers may become temporarily unavailable without prior notice due to maintenance following any problems, and online services for certain software may be discontinued.

You can use the following Parental Controls to restrict certain features of this software.

- ♦ For more information about Parental Controls, refer to the Operations Manual.
- Online Interaction Restricts online interactions with other players.

## 5 Introduction

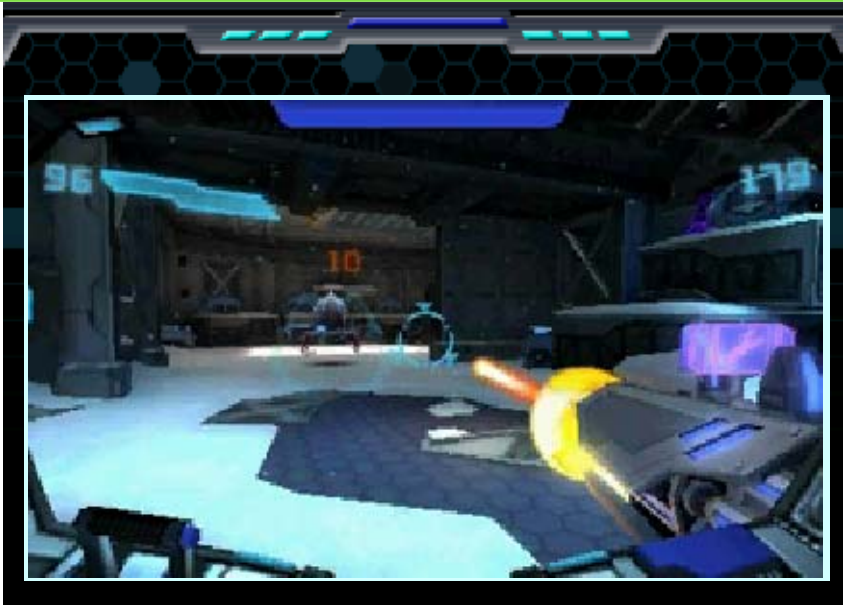

This is a first-person adventure game where you play as a Marine of the Galactic Federation piloting a mechanised suit called a "Mech". Carry out missions on various planets in the game's campaign, or use your skills to score goals in Blast Ball.

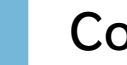

# 6 Controls

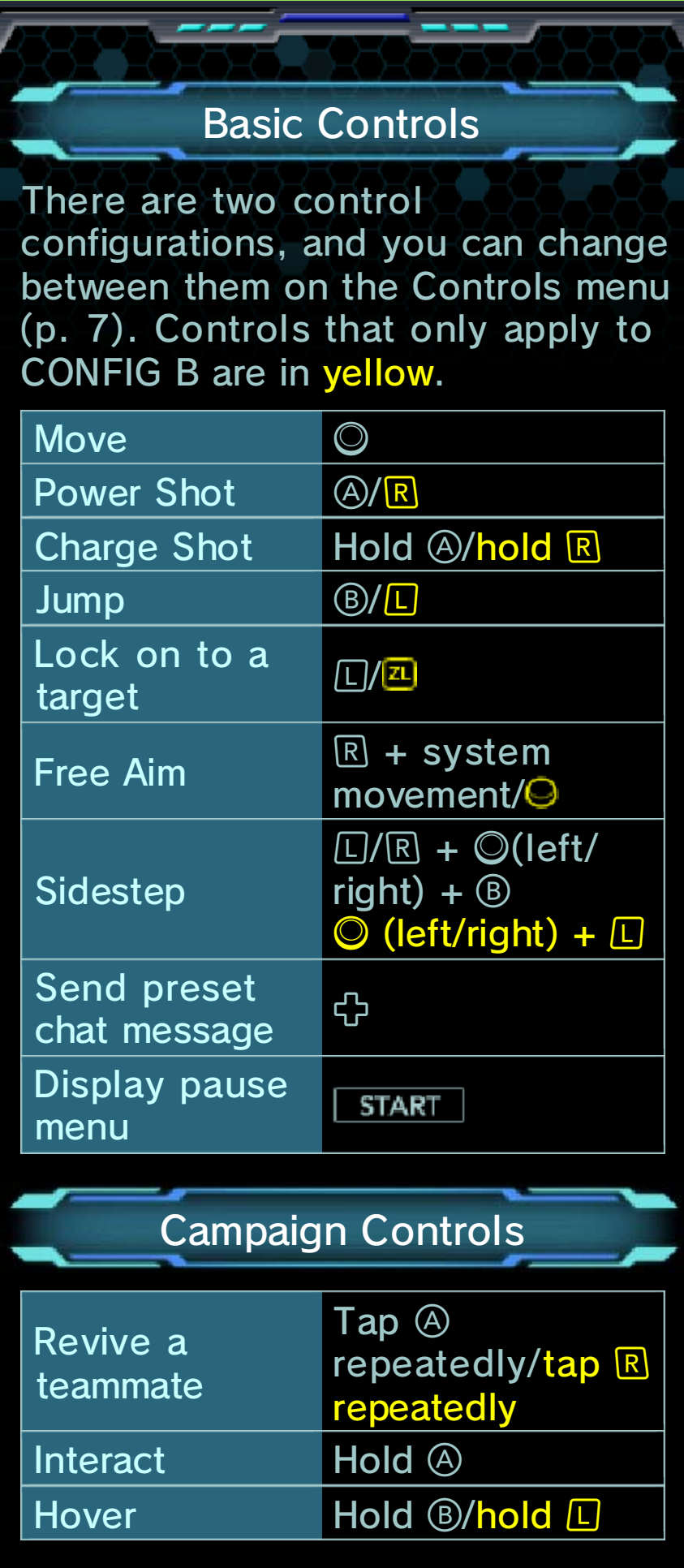

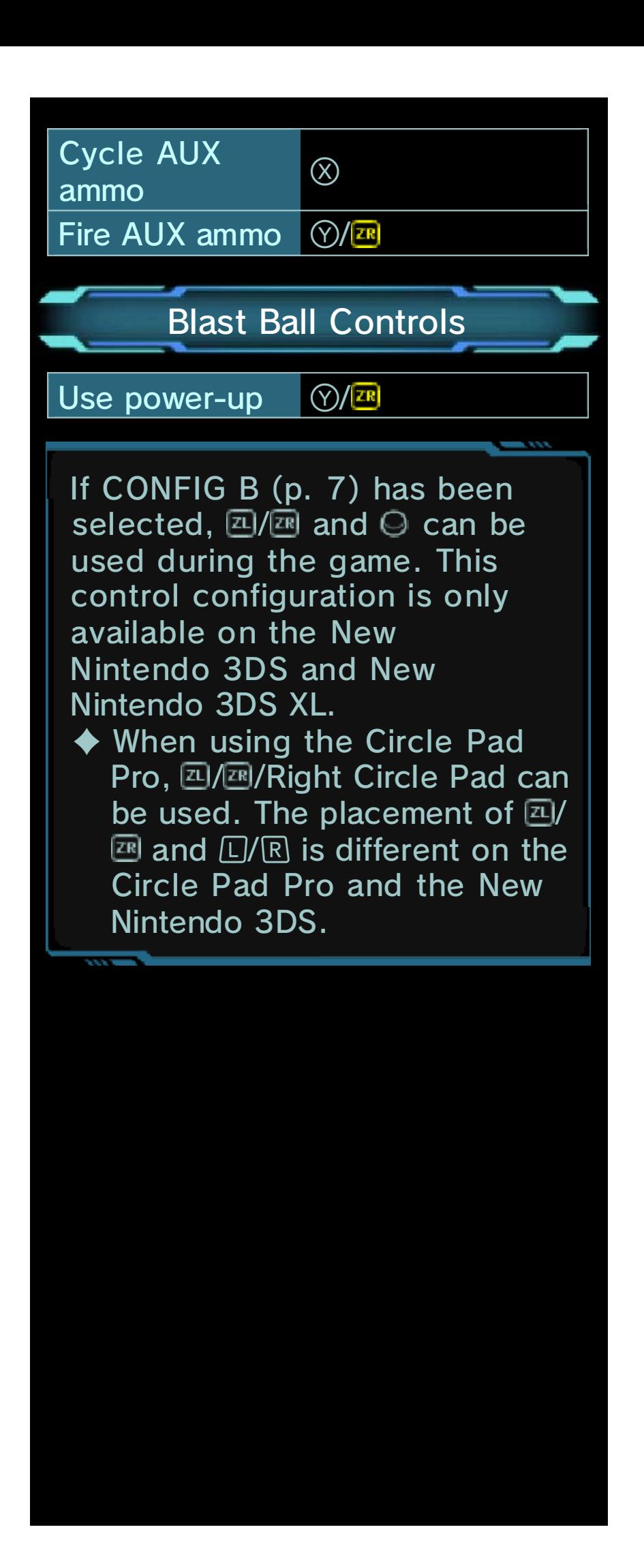

## About Motion Controls

weapon. your system around to aim your Hold R (CONFIG A) and move

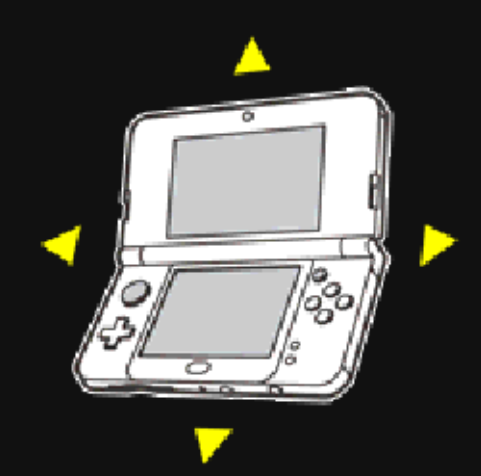

objects. the product or damage to nearby could lead to injuries, damage to with excessive force, as this hands. Do not move the system the system firmly with both room before playing, and hold Make sure you have enough Nintendo 3DS system around. may have to move the When using this software, you

## Circle Pad Pro Calibration

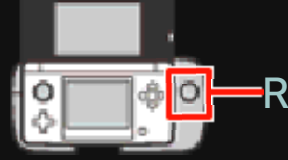

Right Circle Pad

calibrate the accessory. the instructions below to without being touched, follow sending signals to the software responding correctly, or it is If the Right Circle Pad is not

## ● Calibration

- "Options". "CONFIG B" and then pause menu, select "Controls" 1. On the main menu or the
- Right Circle Pad. instructions to calibrate the 2. Follow the on-screen
- System Settings. Pad can be carried out in the Nintendo 3DS system's Circle ♦ Calibration of the

 $mode$ , press  $\boxed{21}/\boxed{2R}$ . standby mode. To end standby for five minutes, it will enter If the Circle Pad Pro is not used

Nintendo 3DS/3DS XL system. you are using a New This accessory is not necessary if instruction booklet. please refer to the accessory's and use of the Circle Pad Pro, For detailed information on setup

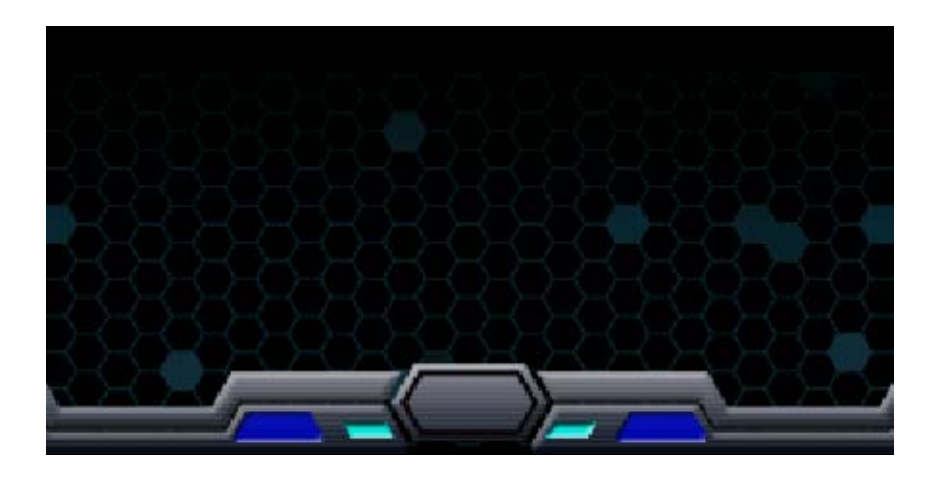

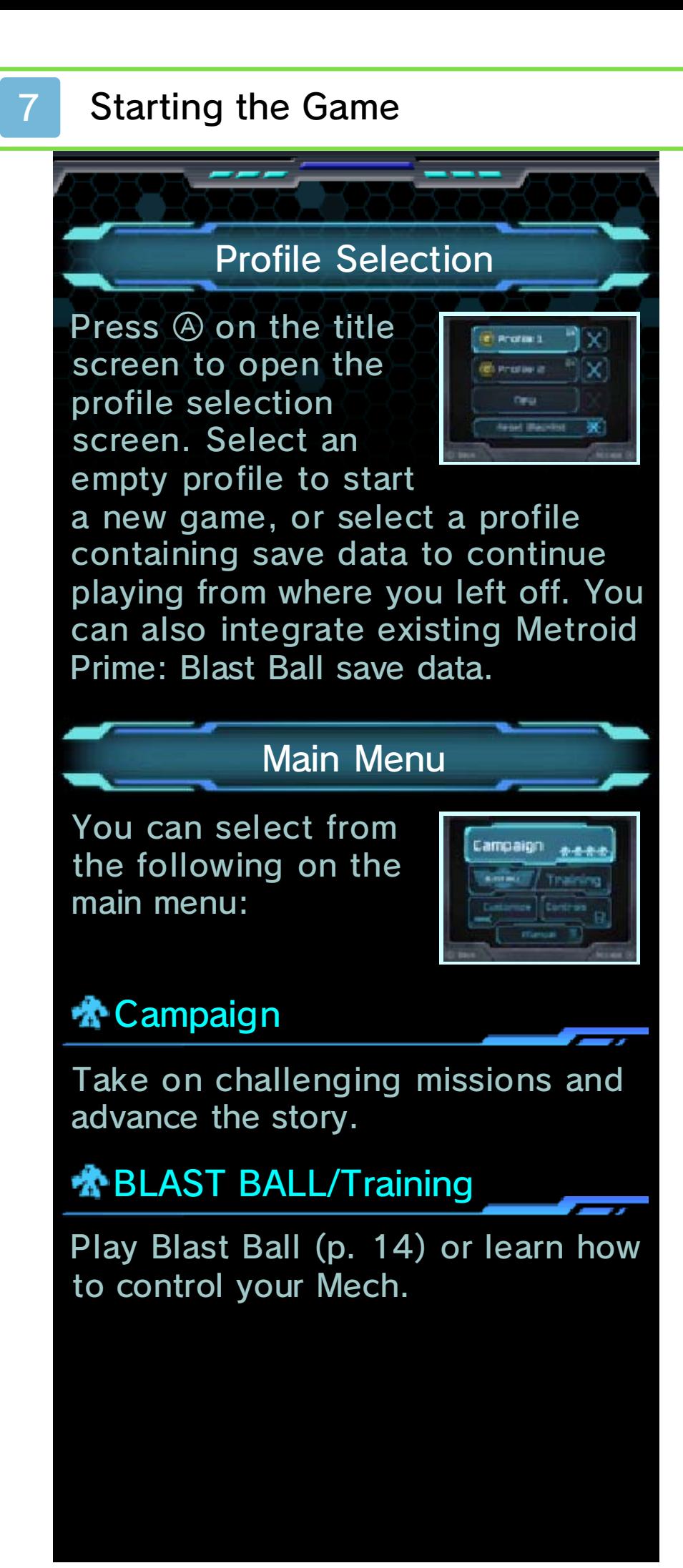

# **术Customize**

Equip MODs you've collected to improve your Mech, change your Mech's paint job or change the preset messages set to  $\bigoplus$ . You can also change the language, gender or pitch of your voice.

# **个Controls**

View the controls or switch control configurations if you are using a New Nintendo 3DS system or a Circle Pad Pro.

# **素Manual**

Opens this electronic manual.

# About amiibo

using a compatible amiibo. the paint job menu and then by selecting the amiibo icon from You can unlock special paint jobs

Campaign mode. jobs in Blast Ball and in ♦ You can unlock special paint

Blast Ball or Campaign mode. via the customize menu in to unlock a different paint job  $\blacklozenge$  The same amiibo can be used

## Saving Data

Your progress is saved automatically at certain points, such as after clearing missions.

## Deleting Data

On the profile selection screen, select  $[X]$  and then "Yes" to delete the selected data. It is also possible to delete all data by holding  $\textcircled{4} + \textcircled{6}$  $+ \otimes + \otimes$  when launching the game. This can be done between when the Nintendo 3DS logo disappears and when the game's title screen is displayed.

◆ Deleted data cannot be restored, so be careful.

## **Reset Blacklist**

Select "Reset Blacklist" on the profile selection screen to reset your blacklist (p. 9). Then, without closing the game, connect to the internet to start a mission in Campaign Mode or a Blast Ball match and your blacklist will be reset.

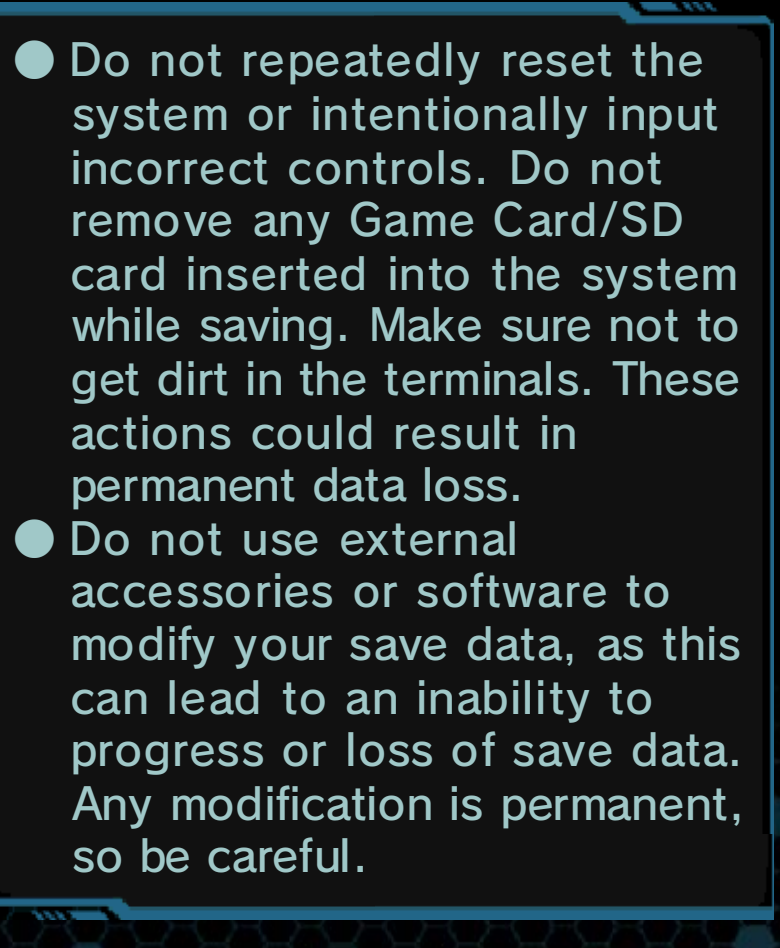

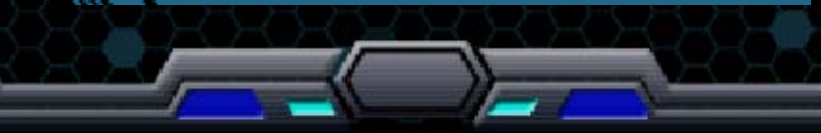

## 9 Starting a Campaign

# Select a Play Type

Campaign Mode can be played in three different ways.

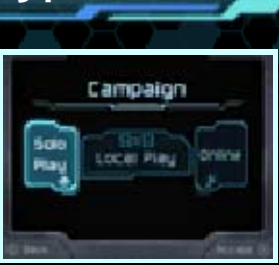

# **素Solo Play**

Select "Solo Play" to play alone in Campaign Mode.

# **个Local Play 图**

Up to four players can cooperate on missions via Local Play. Each player needs their own Nintendo 3DS system and a copy of the software.

## ● You Will Need:

One Nintendo 3DS system per player (max. 4)

One copy of the software per player (max. 4)

## ● How to Play

One player selects "Create" to be the host, then chooses a mission and waits for players to join the Game Lobby. The other players select the name of the host to join their team.

# ★ Online (Internet) @

Touch "Online" to connect to the internet and clear missions online with other players. You can restrict online games to play only with players on your friend list.

## **Blacklists**

able to play with you any more. blacklist, that player will not be player has been added to your blacklist (p. 10, 15). Once a have played with online to your You can add players who you

replaced with the new player. blacklist the longest will be player that has been on your when your blacklist is full, the time you add a new player players to your blacklist. Each ◆ You can add up to 100

blacklist. your friend list to your You cannot add players on

## Game Lobby

Once you have chosen a play type and selected a mission, you will proceed to the Game Lobby. Here you can select MODs (p. 11) and customise your

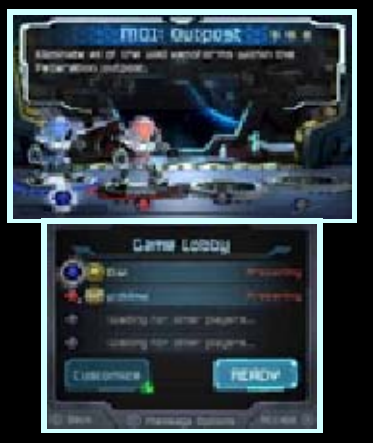

Mech. Once all players have selected "Ready", the players receive a briefing and then proceed to AUX ammo selection.

## Choosing AUX Ammo

Select the AUX ammo that you want to take on the mission. AUX ammo can be chosen until it exceeds the Mech's weight restrictions. The selected "Ready".

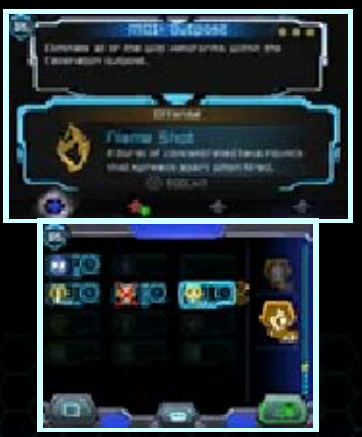

mission starts after all players have

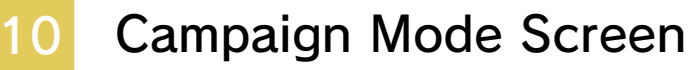

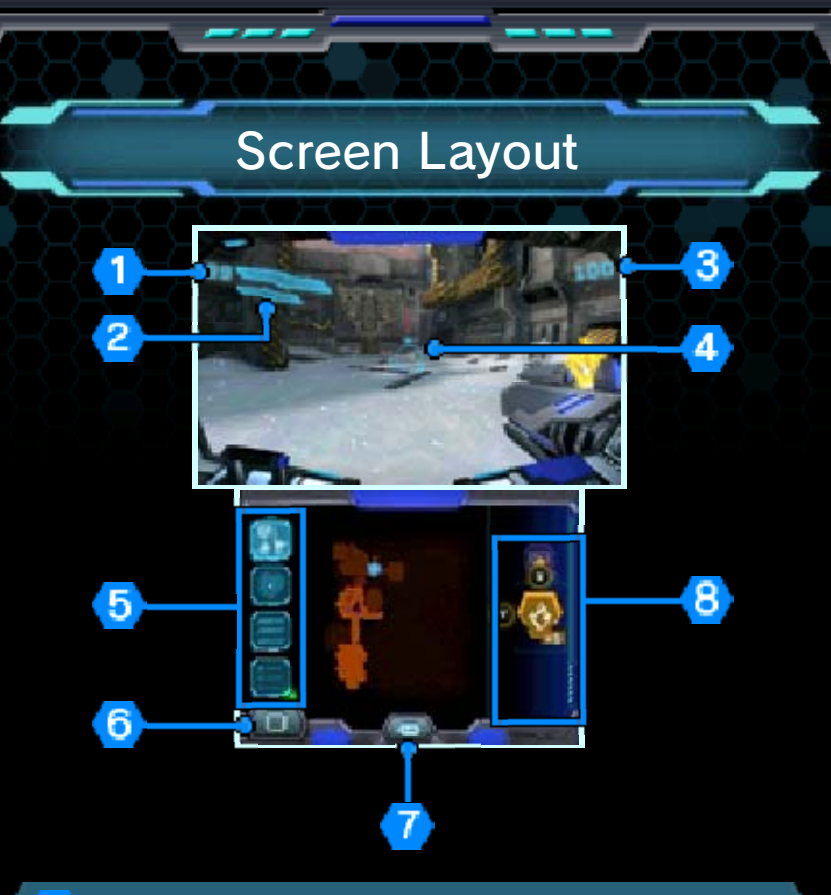

## **Energy**

This decreases when your Mech takes damage.

## <sup>2</sup> Hover Gauge

The hover gauge is displayed when you jump. It decreases while hovering and you will fall when it runs out. The hover gauge replenishes after you land.

## 3 Score

Your score increases when you shoot things like enemy targets or crates, and perform certain actions.

**4 Weapon Sights** 

Lock on to targets to display their energy gauge.

# **5** Display Icons

The following icons change the information displayed on the Touch Screen:

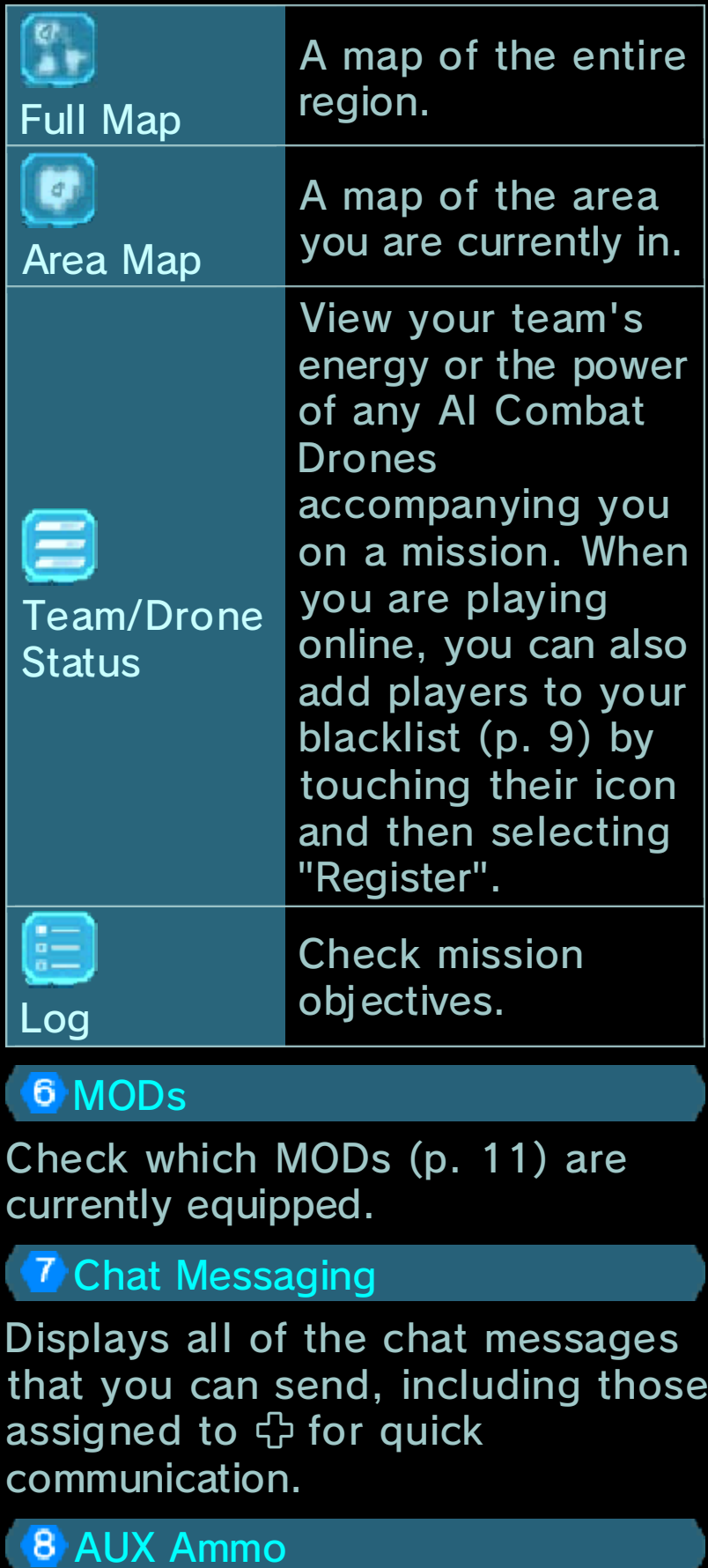

Displays the equipped AUX ammo. Touch the icons or press  $\otimes$  to cycle AUX ammo, and press  $\heartsuit$  to fire. The gauge on the right side of the Touch Screen shows the total weight of the AUX ammo you have equipped.

## Pause Menu

Press <u>| START</u> to display the pause menu, which contains the high score, mission time and the following options:

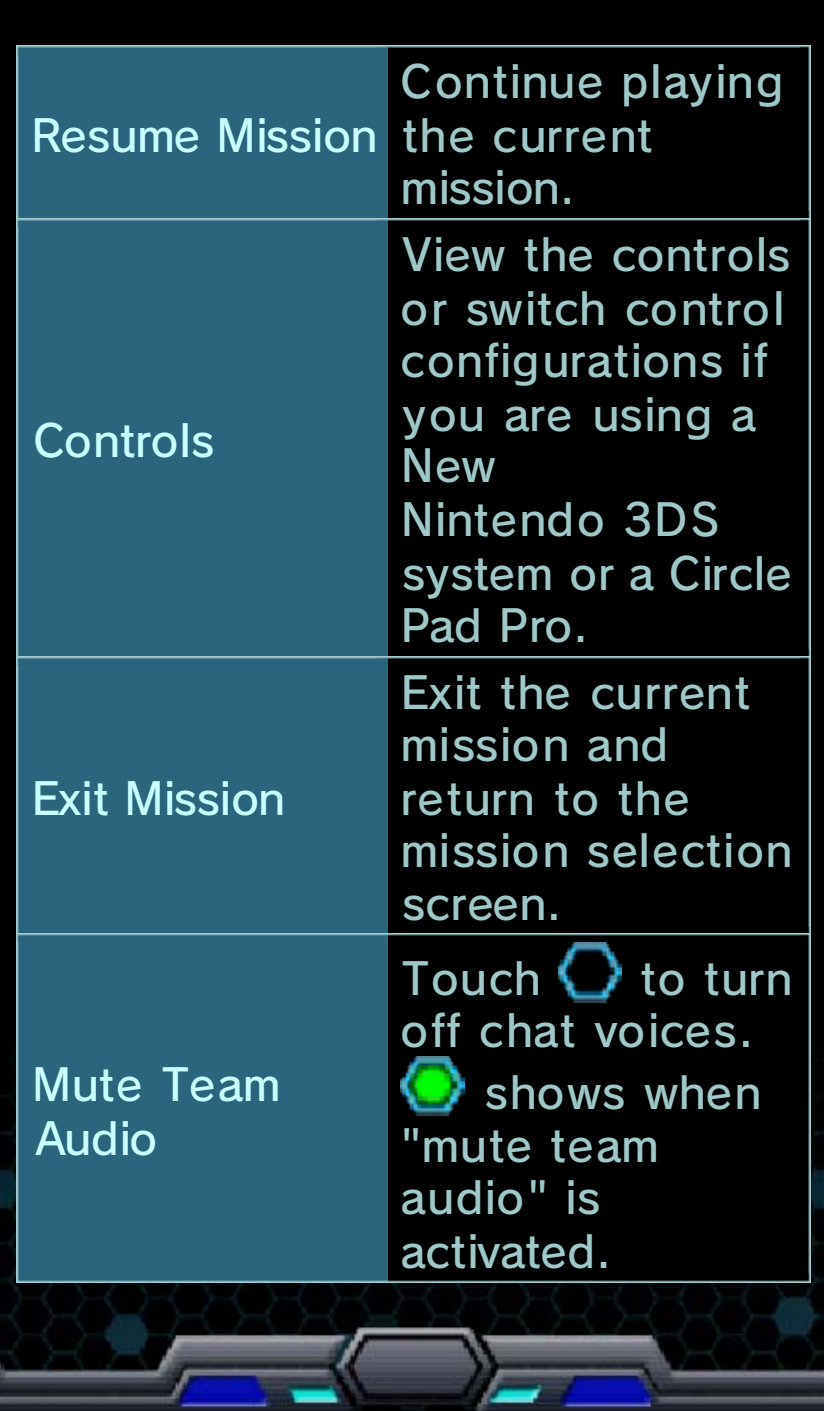

# Playing a Campaign

There are a variety of missions to clear in Campaign Mode.

Mission Progress

Progress through missions by completing objectives such as defeating enemies and reaching specific areas. Once an objective is completed, a new objective may be set.

Actions During Missions

## **A** Opening Doors

Shoot and approach blue doors to open them.

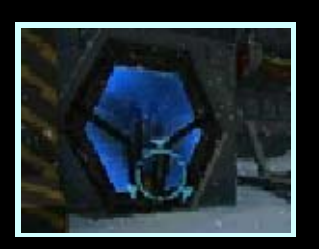

## **A** Interacting with Objects

A message is shown when you can interact with certain objects.

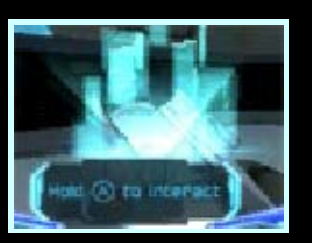

# Picking Up Items

Destroying crates may reveal items like AUX ammo. Approach an item to pick it up.

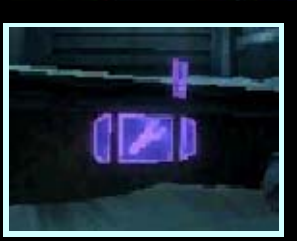

♦ You can only pick up items if they do not exceed your weight restrictions.

# **About MODs**

You can receive up to three MOD slots as you progress in Campaign Mode. MODs can be picked

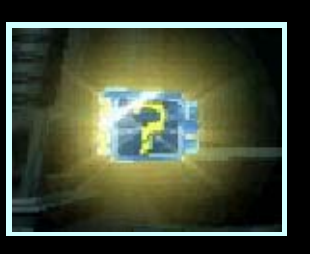

up during missions and enhance your Mech in a variety of ways when equipped. If your Mech's energy level is depleted or if you exit in the middle of a mission, there is a chance that one of your equipped MODs will be broken. Broken MODs can no longer be used.

## About Missions

## Clearing Missions

Missions are cleared when all required objectives have been completed.

# **Results Screen**

Medals are awarded depending on the score achieved. Earning medals unlocks

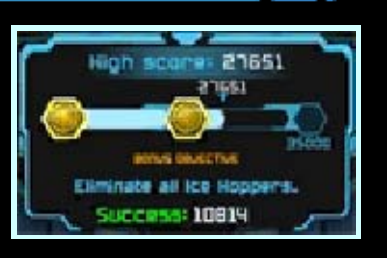

new missions. Any MODs found on a mission can also be distributed among players.

# Mission Failure

may also lead to mission failure. the mission, other circumstances Mechs is depleted. Depending on if the energy level of all players' players return to the Game Lobby The mission is over and all

13 Blast Ball Menu

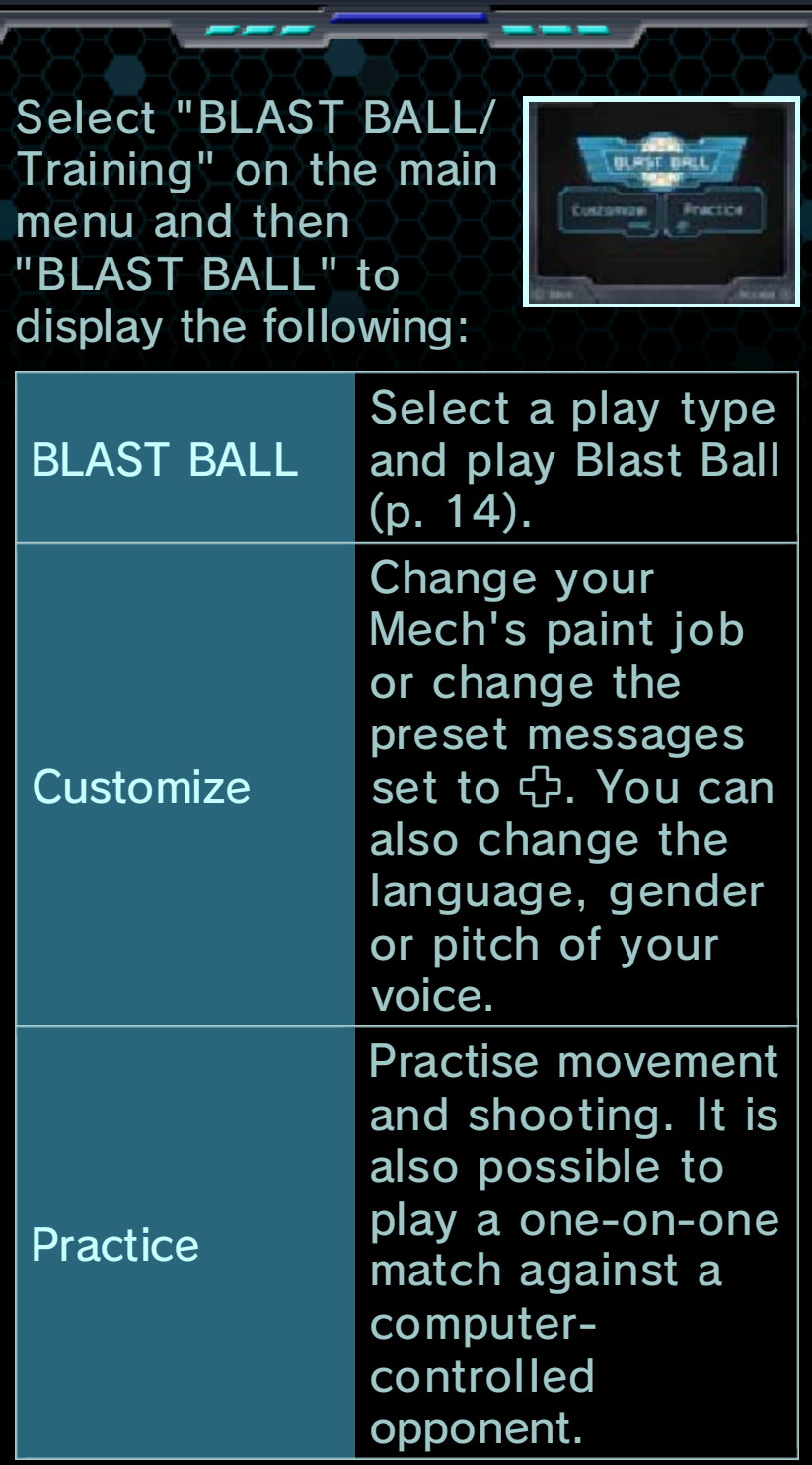

# About amiibo

using a compatible amiibo. the paint job menu and then by selecting the amiibo icon from You can unlock special paint jobs

m

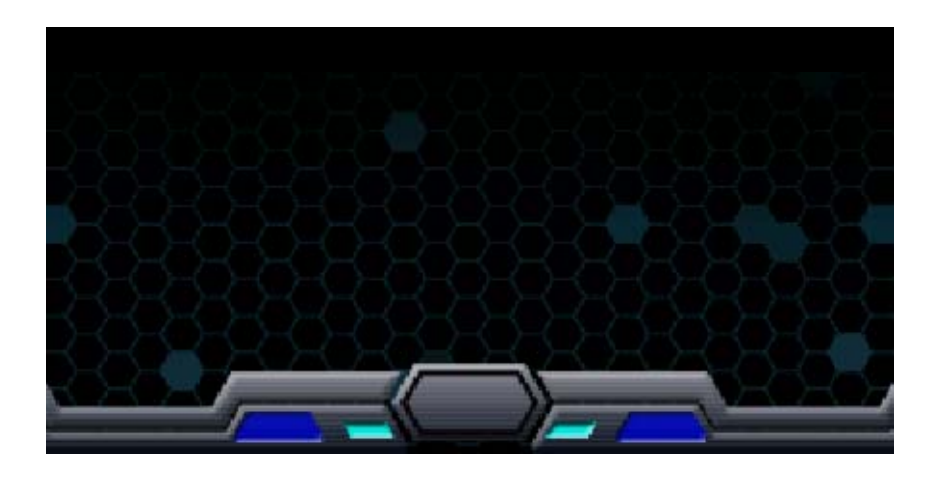

# 14 Playing Blast Ball

# Choose a Play Type

BLAST BAL

There are four different ways to play Blast Ball.

# 术 Solo Play

Select "Solo Play" to play Blast Ball on your own. Your teammates and opponents will all be computer controlled.

# **叠Local Play 图**

Up to six players can play Blast Ball together via Local Play. Each player needs their own Nintendo 3DS system and a copy of this software. ● You Will Need:

One Nintendo 3DS system per player (max. 6)

One copy of the software per player (max. 6)

### ● How to Play

To host a match, select "Create", choose the desired settings, and then select "OK". When all players have joined and selected their team, press  $\otimes$  to start. Players join a match by selecting the name of the host.

# ★ Online (Internet) ®

Select "Online" to connect to the internet and play Blast Ball online with other players.

## **术Download Play** )

Selecting Download Play lets up to six players play a Blast Ball match with just one copy of this software. ● You Will Need: One Nintendo 3DS system per player (max. 6)

# One copy of the software

# ● How to Play

Sending Data

- 1. Press @ or select "Create", choose the desired settings, and then select "OK".
- 2. When the other players' names appear, select "Upload" to begin. Receiving Data
- 1. On the HOME Menu, select the Download Play icon, then touch "Open".
- 2. Select the Nintendo 3DS logo.
- 3. Select this software from the list.
	- ♦ You may need to perform a system update. Follow the onscreen instructions to begin the update.

If you receive a message during the system update that the connection was unsuccessful, carry out the system update from the System Settings

## application.

## **Settings**

Ball: available in Blast settings are The following

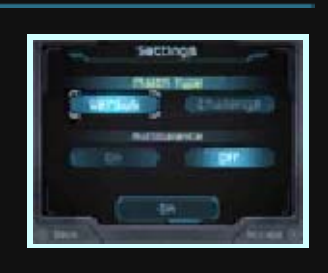

# ● Match Type

controlled teams. challenge against five computersingle-elimination-tournament teams, while Challenge is a Versus is a match between two

# ● Autobalance

Autobalance is off. can select their own team when evenly-matched teams. Players are automatically divided into When Autobalance is on, players

in Versus matches. ♦ Autobalance can only be used

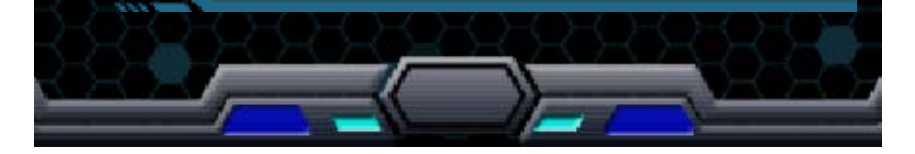

## 15 Blast Ball Screen

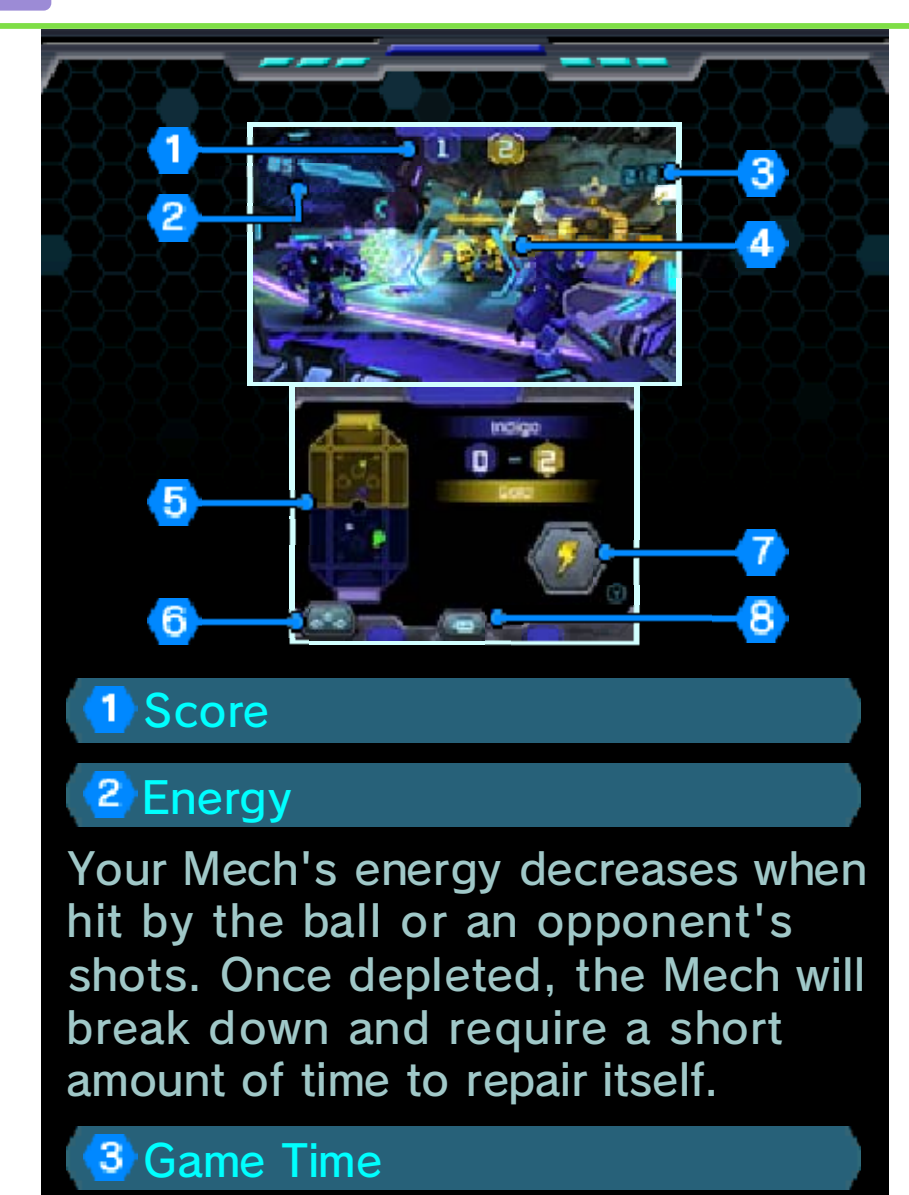

## 4 Weapon Sights

The weapon energy gauge decreases as you fire. You cannot fire your weapon when it is empty. It recharges when you are not shooting.

## **5** Arena Map

Check other players' positions and the ball's location.

## **6 Player Status**

Check the names of the players on each team. When you are playing online, you can also add players to your blacklist (p. 9) by touching their icon and then selecting "Register".

## Power-ups (p. 16)

Press  $\circledcirc$  or touch a power-up on the Touch Screen to use it.

## 8 Chat Messaging

Displays all of the chat messages that you can send, including those assigned to **G** for quick communication.

# 16 How to Play Blast Ball

## Rules

Shoot the ball to move it around the arena, and into the goal to score a point. The first team to score three points or the one with most points when the time runs out is the winner. The game enters one minute of sudden death if the score is tied when the time runs out. The first team to score is the winner. If neither team can score a point, the match is declared a draw.

◆ A draw in Challenge Mode will cause you to lose the challenge.

# **A** About Power-ups

Power-ups can be picked up after the ball has been shot a number of times. Once collected, press  $\heartsuit$  or touch the power-up on the Touch Screen to use it.

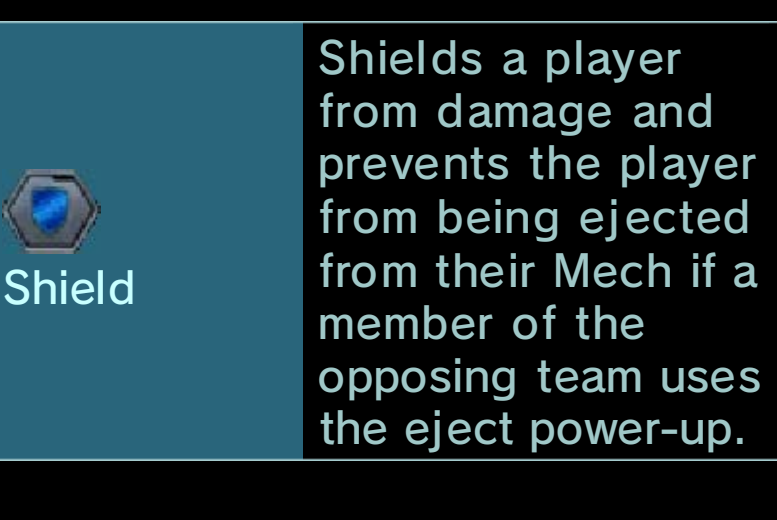

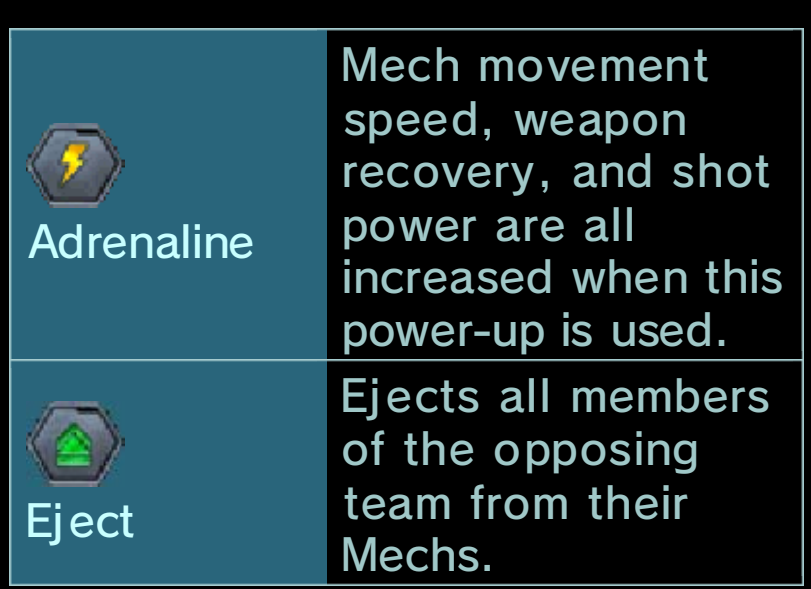

# **Repair Capsules**

Pick up Repair Capsules to restore energy.

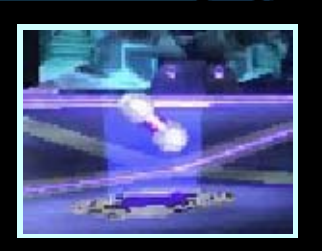

# **术 The Ball**

A new ball appears after a goal is scored. In rare cases, a special ball is used.

## Results Screen

The Results screen shows each player's achievements at the end of a match.

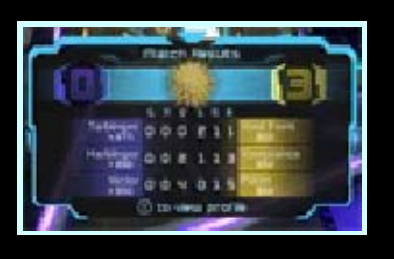

Select "New match" to play again or "Exit" to end the match and return to the Blast Ball menu. "New match" can only be selected when you are playing in Versus mode.

# How to Contact Us

For product information, please visit the Nintendo website at: www.nintendo.com/countryselector

For technical support and troubleshooting, please refer to the Operations Manual for your Nintendo 3DS system or visit: support.nintendo.com